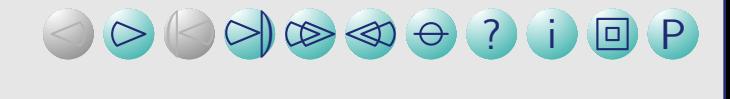

# <span id="page-0-0"></span>ticket.sty v0.4a January 30, 2006 Making labels, visiting cards, pins and flash-cards with **LATEX**

#### A short introduction

Thomas Emmel [thomas@family-emmel.de](mailto:thomas@family-emmel.de)

### A short introduction

ticket.sty provides a simple interface to produce visiting (or calling) cards, labels for your files, stickers, pins and other stuff for your office, conferences etc.

All you need is a definition of your 'ticket' included in a ticket definition file (.tdf),  $\rightarrow$  see [ticket definition file](#page-3-0)

and the two commands \ticketdefault and \ticket.

 $\rightarrow$  see [how to fill your ticket](#page-5-0)

See several examples to get an idea what this provides to you:

- $\rightarrow$  ex\_[file](#page-0-0) back labels for your files...
- $\rightarrow$  ex [pin](#page-0-0) pins for a conference...
- $\rightarrow$  ex\_[vcard](#page-0-0) visiting-cards (also business cards, name cards...)
- $\rightarrow$  ex [marks](#page-0-0) different markers used...
- $\rightarrow$  ex [flashcard](#page-0-0), ex [flashcard \(duplex\)](#page-0-0) flash-cards, try it...

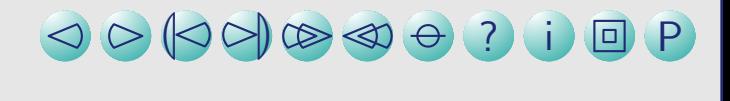

#### How to use it

Just add this line to the header of your latex-file:

 $\text{Nusepackage}[tdf-file,other\ options]$ {ticket}

Use the letter or article documentclass and set up the paper-size that you need.

#### The ticket definition file

<span id="page-3-0"></span>A sample ticket definition (lz1680.tdf) for a 'LEITZ'-product is:

```
\frac{9}{6}%% ticket for "Leitz 1680"
%% pre-cutted label for wide files
\frac{9}{2}\unitlength=1mm
%% tested for an HP5SiMX, adjust it for your printer
\hoffset=-16.2mm
\voffset=-6.6mm
\ticketNumbers{1}{4}
\ticketSize{189}{56.5} % in unitlength
\ticketDistance{0}{9.8} % in unitlength
```
The meaning of \unitlength is obvious, \hoffset and \voffset are used to adjust the printed output. <code>\ticketNumbers $\{ {\tt n}_x\} \{ {\tt n}_y\}$  are the number of the tickets on the sheet in</code> horizontal and vertical direction. \ticketSize{width}{height} is the size of one ticket and \ticketDistance $\{{\tt dist}_x\}\{{\tt dist}_y\}$  are spaces between the tickets.

### Missing the ticket definition file

If you like to test a new ticket definition or you like to create only a single output without reusing those definitions anymore, ticket.sty assumes default values which can be redefined in your file.

Simply call ticket.sty without any ticket definition:

 $\{\text{usage[other options]}$  {ticket}

and add your definitions directly to the head of the file after loading ticket.sty.

#### How to fill your ticket

<span id="page-5-0"></span>ticket.sty enables a picture-environment for all tickets. You can put things into this picture with \ticketdefault and \ticket. Both commands possess one argument.

\ticketdefault is used to put a default and unique background to your ticket, that will be –

of course – not changed for all tickets unless you change with \renewcommand this background:

```
\renewcommand{\ticketdefault}{%
    \put(100, 5){\includegraphics[width=35mm]{ifmlogoc}}%
    \put(100,50){\begin{rotate}{180}\Huge ...\end{rotate}}%
    }
```
\ticket is used to provide the content which will be changed for the individual tickets. The simplest way to do that is to define a new command like this:

```
\newcommand{\myticket}[3]{\ticket{%
    \put( 0, 5){#1}%
   \put( 20,20){{\bfseries\large#2}\\#3}%
   }}
```
### Additional Options

Currently any option other than the tdf-file is used to create marks or decorations around the ticket:

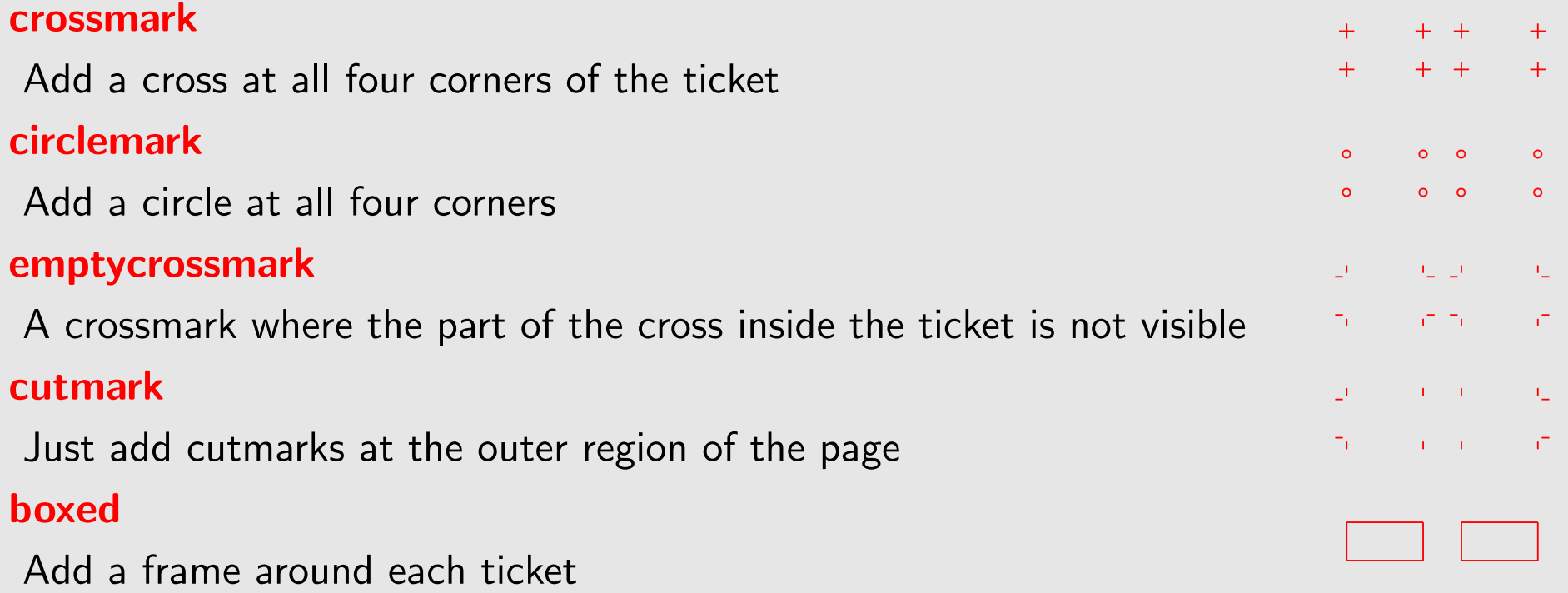

#### Special commands

You can add additional page-breaks with \newpage\ticketreset. This clears the ticketbuffers and sets the corresponding values to initial values.

This can be used if you create a handful of tickets multiple times.

The command \backside is useful for flash-cards, see the use-cases below.

### Organising and reading input

In general it is a good idea to create a file that contains all definitions and the whole latex-setup and a second file that contains only the data that you like to print which can be referenced by \input.

For example, if you reference a huge database of names of people which are used for the pins of a conference, you can easily write a script (perl, python...) that extracts the data to a file that is itself latex-formated with a \myticket{  $\{ \} \{ \}$  on each line.

Sometimes – of course – you only have to print only a small amount of data and all data can easily be written to only one file.

Sometimes a small generator-function can help to create numbers on tickets:

```
\newcounter{numcards}
...
\begin{document}
...
\whiledo{\thenumcards<25}{\stepcounter{numcards}\acard{\thenumcards}}%
```
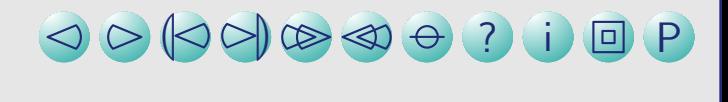

#### Use-cases

Some examples were referenced at the beginning of this manual. I will finish this short introduction with an overview of special examples and their implementations:

#### Files and pins

This is a simple example for your files. The same applies to pins. Start with a \ticketdefault, which is "'background"':

```
\renewcommand{\ticketdefault}{%
 \put(155,5){\begin{sideways}%
      \includegraphics[width=35mm]{ifmlogoc}\end{sideways}}%
 \put(150,50){\begin{rotate}{180}\Huge C O M P U T E R\end{rotate}}%
}
```
Now, create the content of the \ticket which differs:

```
\newcommand{\filelabel}[3]{\ticket{%
    \put(33,48){\begin{sideways}\bfseries\Large#1\end{sideways}}%
    \put(43,5){\begin{sideways}%
        \begin{minipage}[t]{50mm}%
          {\bfseries\large#2}\\[2ex]\large#3%
        \end{minipage}%
      \end{sideways}}%
}}
```
And fill the tickets:

```
\begin{document}
...
\filelabel{1}{\LaTeX{} - styles}{Standard styles\\Own styles\\%
 \hspace*{5mm}\bfseries ifmslide\\\hspace*{5mm}\bfseries ticket}%
...
```
#### Visiting-cards

In this example, the \ticketdefault is empty, since we need a front and and background that differs:

```
\renewcommand{\ticketdefault}{}%
```

```
\newcommand{\vcardfront}[5]{\ticket{%
    \put( 63, 5){\includegraphics[width=40mm,angle=90,origin=bl]{ifmlogoc}}
    \put( 63.2, 2){\color{uni}your logo}
    \put( 5, 13){\cdot\{\text{uni}\line(1,0)\{56\}}\put( 7, 10){\small your company}
    \put( 7, 6.5){\small{}street 1}\put( 7, 3){\small{}xxxx city and state}\put( 7, 24){\small phone:}\put( 7, 20){\small fax:}
    \put(6,40){\bfseries\LARGE #1}
    \put(7,36){#2}\put(15,24){\small #3}\put(15,20){\small #4}\put( 7,16){\small #5}
}}
```

```
\newcommand{\vcardback}[1]{\ticket{%
    \put( 7, 26){\small{small} private:}\put( 5, 23){\cdot\{uni\}\line(1,0){56}}\put( 7,19){\smash{\times}}\begin{minipage}[t]{50mm}{#1}\hss\end{minipage}}%
```
And fill the tickets:

...

```
% a counter, which makes life easier...
\newcounter{numcards}
\begin{document}
...
% ten cards for the front
\whiledo{\thenumcards<10}{%
  \stepcounter{numcards}%
  \vcardfront{Mr. X}{Degree/Profession}{+YY/XXXX/ZZZ ZZ ZZ}{+YY/XXXX/ZZZ ZZ ZZ}
                    {yourmail@your-provider.xxx}}
\setcounter{numcards}{0}
% and ten for the backside
\whiledo{\thenumcards<10}{%
  \stepcounter{numcards}%
  \vcardback{phone: ---/HH HH HHH\\fax: ---/HH HH HHH\\homestreet 7\\everywhere}}
```
#### **Flashcards**

In this case we work with two different \ticket-definitions since we have a file with two different commands. However, this can be changed according to your taste:

```
% now what do you like to put in your ticket
\newcommand{\card}[2]{\ticket{%
    \put(32.5,15){\makebox[0mm]{\centering{\huge{\textbf{#1}}}}}
 }}
\newcommand{\raiz}[3]{\ticket{%
    \put(2,31){{$\sqrt{\enspace}$}}
    \put(32.5,15){\makebox[0mm]{{\huge{\textit{{ #1 }}}}}}
}}
```
All data is in a file:

```
...
\begin{document}
\input{words}
```
Now change the command for the backside:

```
\renewcommand{\card}[2]{\ticket{%
    \put(3,30){\parbox{58mm}{\large{\textbf{ #1:}}}}%
    \put(4,23){\parbox[t]{58mm} {\small {\blt #2}}}%
}}
\renewcommand{\raiz}[3]{\ticket{%
   \put(3,30){\parbox{58mm}{\textbf{#1:} #2}}%
   \put(3,13){\parbox{58mm}{#3}}%
}}
```
Use the special command \backside, do some further adjustment for your printer and reread the file:

```
\backside%
\oddsidemargin=8pt
\input{words}
```
...

If you want to print this on a duplex-printer rearrange the pages with this command for example:

```
psselect -p1,3,2,4 ex\_flashcard.ps ex\_flashcard\_dup.ps ...
```
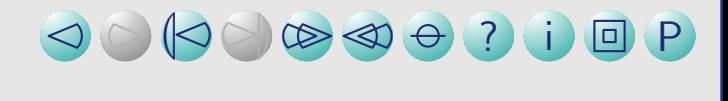

#### Acknowledgements...

Many thanks to those who used ticket.sty for many years and helped to find some small bugs and those who provided ticket-definition-files (tdf) and suggestions for new features.

Many special thanks to Santiago Mejia who created an initial version of the flash-card use-case.